# **Установка автосигнализации CA-2103 "Athos" – СБРОС 2**

# **в автомобиле, оснащенном удаленным управлением системой центральной блокировки, установленной изготовителем**

#### **В данном режиме автосигнализация предлагает следующие функции:**

- постановка на охрану и снятие с охраны вместе с управлением блокировкой и разблокированием центральной системы блокировки автомобиля при помощи оригинального устройства дистанционного управления
- управление при помощи голосового меню автосигнализации
- проверка при помощи GPS (системы глобального<br>позиционирования) местоположения автомобильной позиционирования) местоположения автосигнализации, включая возможность отправки СМС при выезде за пределы заранее заданной зоны
- интуитивное управление при помощи приложения MyJABLOTRON, включая возможность ведения журнала учета водителя
- автоматическая отправка СМС с сигналами тревоги и соответствующими данными на 6 мобильных телефонов

# **1. Важные предупреждения, с которыми необходимо ознакомиться до начала установки**

Установкой автосигнализации вправе заниматься только<br>залифицированный специалист. Она подходит только для квалифицированный специалист. Она подходит только для автомобилей с напряжением электропроводки 12 В или 24 В и заземленным отрицательным полюсом аккумуляторной батареи.

Прежде чем приступать к установке, отключите аккумулятор. Если вы работаете с аккумулятором в автомобиле, оснащенном подушками безопасности, обязательно убедитесь в том, что в салоне автомобиля никого нет. Отключение аккумулятора также может привести к обнулению некоторых индикаторов автомобиля (часы, предварительно заданные значения и т.д.) В процессе установки старайтесь не сверлить отверстия в металлических частях корпуса. Изготовитель не несет ответственности за любой ущерб, вызванный неправильным или непредусмотренным применением продукта.

Контакты иммобилайзера автомобиля работают в соответствии с настройками, заданными в программе SET; вы должны решить, какой именно контур должен блокироваться. Иммобилайзер автосигнализации не должен затрагивать работу таких контуров, которые могут заблокировать работу автомобильной электроники или помешать сохранению данных после остановки двигателя в нормальном режиме работы.

При установке автосигнализации в автомобилях с напряжением электропроводки 24 В необходимо также использовать сирену на 24 В вместо той, которая поставляется в стандартном комплекте. В таком случае длительность импульса подтверждения сирены должна составлять не менее 100 мсек.

При зажимных соединениях необходимо использовать специально предназначенный инструмент. Если в проводке автосигнализации не используется провод, то кабель следует отрезать на расстоянии 10 см от соединителя, изолировать его и прикрепить к пучку.

# **2. Проводка**

L

- **Желтый – выход сирены** переключение +12 В (24 В) / макс. 1,3 A. Индикация тревоги (30 сек) и подтверждение сигналов управления.
- **Серый - вход переключателя двери**. Реагирует на подключение или отключение заземления. Если переключатели не установлены, необходимо добавить их на все двери салона.
- **Белый - вход INP1**  программируемый вход, реагирует на подключение или отключение заземления.
- **Белый и желтый - вход INP2**  программируемый вход, реагирует на подключение или отключение заземления.
- **Оранжевый - вход INP3**  программируемый вход, реагирует на подключение или отключение заземления.
- **Синий - сигнал активации ключа зажигания**. Реагирует на напряжение +12 В (24 В) из распределительной коробки. Убедитесь в том, что во время включения на соединительном проводе также имеется напряжение.
- дозвон на заданные номера телефонов и отправка предупреждающего голосового сигнала в случае сработавшей тревоги
- определение местоположения автомобиля при помощи сервиса LOCATOR (T-mobile)
- отправка данных на горячую линию Jablotron
- возможность удаленного обездвиживания автомобиля при помощи мобильного телефона или приложения MyJABLOTRON
- удаленное управление и программирование с помощью мобильного телефона
- обеспечение безопасности салона, багажника автомобиля или гаража благодаря 24 беспроводным детекторам серии JA-18x
- управление вспомогательным оборудованием (например, автономной системой обогрева) благодаря расширительным модулям CR-11A или MCB02
- использование приложения C-Link для настройки
- **Зеленый – сигнальный светодиодный индикатор**  его необходимо установить на видном месте на панели приборов.
- **Белый и черный** (позиция 10) **«Заблокировать» Белый и синий**  (позиция 11) – **«Разблокировать»** – входы управления состоянием постановки на охрану и снятия с охраны. Реагируют на подключение или отключение заземления.
- **Черный - заземление**  соединение с изначальными точками заземления.
- **Красный - напряжение +12 В (24 В)**  соединение с источником питания от аккумулятора. Питание следует включать только после тщательной проверки всей установленной системы!
- **2 коричневых**  контур иммобилайзера (макс. 8 A постоянное, 12 A пиковое).
- **Розовый – выход AUX**  выборочная функция выхода, см. таблицу в пункте 7 – подача напряжения на внешние датчики с переключением +12 В/20 мА, или адресная связь для модулей CR-11A или MCB-02, настроенных на режим «модуля выхода».
- **Соединитель RJ**  используется для программирования устройства при помощи GD-04P, или для подключения считывателя жетонов персональной идентификации PIT и карт CU-08RF RFID.
- **Оранжевый и коричневый и оранжевый и зеленый**  (CAN-L, CAN-H) пара скрученных проводов для подключения CAN шины.
- **3. Первое использование SIM карты и включение устройства**
- **1. Прежде чем вставить SIM карту**  отключите ее PIN код и запишите телефонный номер. Рекомендуем удалить все записи в списке контактов SIM карты.
- **2. Как вставить SIM карту**  при помощи какого-нибудь тонкого предмета нажмите желтый контакт держателя SIM карты (передняя панель охранного устройства), вставьте SIM карту в держатель контактами вверх и осторожно задвиньте держатель до упора.
- **3. Установите антенну GSM, входящую в комплект поставки. ВНИМАНИЕ! Запрещается подключать автосигнализацию к источнику питания до тех пор, пока антенна GSM не будет установлена; также запрещается устанавливать антенну на**  металлических поверхностях. антенну под панелью приборов на любой из пластмассовых поверхностей.
- **4. Установите GPS антенну, входящую в комплект поставки**  мы также рекомендуем установить антенну под панелью приборов, однако не запрещается устанавливать ее и на металлических поверхностях, так как у нее в нижней части имеется самоприклеивающийся магнит. **ВНИМАНИЕ! Над GPS антенной не должно быть каких-либо других металлических предметов**; для нормального функционирования модуля GPS существует правило, гласящее, что, чем больше угол у антенны по отношению к небу, тем более точно определяется местоположение через GPS.
- **5. Проверьте проводку** и подключите питание. Ускоренное мигание светодиода после подключения к источнику питания подтверждает

соединение устройства с сетью GSM; подождите, пока светодиод не погаснет (ожидание длится до 1 минуты). Когда светодиод погаснет, это будет означать, что автосигнализация подключена к сети GSM.

*Если по истечении 1 минуты светодиод не погаснет, это означает, что войти в сеть не удалось. В этом случае отключите питание, выньте SIM карту, проверьте контакты SIM карты на предмет загрязнений, вставьте ее в мобильный телефон и проверьте, сможет ли он установить связь в данном месте. Также убедитесь в том, что PIN код SIM карты был отключен. Если проверка связи с использованием мобильного телефона окажется удачной, вставьте SIM карту в автосигнализацию и повторите попытку.* 

#### **4. Основные настройки**

Автосигнализацию можно настроить несколькими способами. Самый простой способ - удаленная настройка через сеть GSM и приложение C-Link, скачать которое можно с сайта производителя www.jablotron.cz.<br>Вы также можете воспользоваться инструментом для воспользоваться программирования GD-04P, с помощью которого можно подключить автосигнализацию к компьютеру и осуществить настройку посредством приложения C-Link. Другой вариант заключается в том, чтобы программировать индивидуальные функции при помощи СМС команд. Индивидуальные функции и форматы СМС команд описаны ниже.

# **4.1 Перезапуск устройства**

Чтобы убедиться в том, что устройство будет функционировать в соответствии с вашими требованиями, вы должны сначала при помощи команды RESET/СБРОСИТЬ задать алгоритм его работы. Если вы намерены контролировать работу автосигнализации при помощи оригинального устройства управления, предоставленного изготовителем автомобиля, вам необходимо задать RESET 2. Чтобы осуществить сброс, отправьте СМС команду на номер телефона SIM<br>карты. Установленной в автосигнализации. Успешный сброс карты, установленной в автосигнализации. Успешный подтверждается четырьмя звуковыми сигналами.

**ВНИМАНИЕ! Сброс восстанавливает настройки по умолчанию всех параметров и удаляет все беспроводные датчики и устройства управления из памяти автосигнализации.**

#### **Формат команды: MCcode RESET 2**

Пример команды сброса устройства:

# **1234 RESET 2**

Вы также можете сбросить устройство, сделав запись на SIM карте - отключите автосигнализацию от источника питания, извлеките SIM карту, вставьте ее в мобильный телефон и введите слово RESET заглавными буквами в список контактов SIM карты. В поле телефонного номера для данного имени введите заданный номер телефона. После введения SIM карты в автосигнализацию и ее подключения к источнику питания автосигнализация будет сброшена (что будет подтверждено звуковым сигналом) и список контактов SIM карты будет очищен.

# **4.2 Настройки APN для C-Link**

APN – это точка доступа в Интернет. Для программирования устройства через C-Link необходимо правильно настроить APN. APN для конкретной SIM-карты задается мобильным оператором.

#### **Формат команды: MCcode APN xxxxxxx**

где:

**xxxxxxxx** имя точки доступа

Пример команды:

**1234 APN internet** (имя точки доступа internet)

#### **4.3 Выбор языка**

Языком автосигнализации по умолчанию является английский, однако доступен на выбор целый ряд языков. Дополнительную информацию о языковых версиях вы можете получить у изготовителя. Выбор языка влияет только на язык текстов по умолчанию, заданных в автосигнализации, и не затрагивает конфигурацию самой сигнализации.

#### **Формат команды: MCcode LANGUAGE CZ/EN**

#### Пример команды:

**1234 LANGUAGE CZ** (система переключится на чешский язык)

Поддерживаемые языки по умолчанию: Чешский CZ, немецкий DE, английский EN, польский PL, словацкий SK.

#### **4.4 Настройка мастер-кода.**

Мастер-код используется для программирования и управления автосигнализацией. Это означает, что он предназначается для техников и администраторов. Мастер-код также используется для изменения пользовательского кода. Мастер-код по умолчанию -

GSM автосигнализация CA-2103 Athos 2 / 10 MHF24109

1234. **Изготовитель рекомендует изменить код.** Мастер-код может включать от 4 до 10 знаков. Вы можете использовать цифры от 0 до 9 и буквы от A до Z (без диакритических знаков). Система не различает верхний и нижний регистр.

#### **Формат команды: MCcode MC newMCcode newMCcode** Пример команды:

**1234 MC CA654321 CA654321** (новый код - CA654321)

#### **4.5 Настройка пользовательского кода**

При помощи пользовательского кода пользователь имеет возможность управлять автосигнализацией. Этот код обычно нужен водителю или пользователю автомобиля. Изменить мастер-код при помощи пользовательского кода невозможно. Пользовательский код по умолчанию - 1111. **Изготовитель рекомендует изменить код.**  Знаки, использующиеся в пользовательском коде, подчиняются тем же правилам, что и знаки мастер-кода; если вы хотите использовать голосовое меню, вам следует ограничиться только цифрами. Также не рекомендуется использовать один и тот же код в качестве мастер-кода и пользовательского кода.

# **Формат команды: UCcode UC newUCcode newUCcode** Пример команды:

**1111 UC AUTO988 AUTO988** (новый пользовательский код - AUTO988)

# **5. Расширенная конфигурация**

Расширенная конфигурация автосигнализации осуществляется посредством целого ряда СМС команд. Обычно в начале идет код, за которым следуют сами команды через запятую.

Пример команды: **1234 TEL1 +420777654321,TEL2 +420777654322,VERIF ON** ….

#### **5.1 Регистрация удаленных устройств управления Jablotron.**

Несмотря на то, что автосигнализация установлена при RESET 2 и для управления автомобилем будут применяться **оригинальные устройства удаленного управления**, также можно зарегистрировать и устройства управления Jablotron. Это удобно в том случае, если вместе с автомобилем поставлено только одно устройство удаленного управления, или же если автосигнализация установлена в автофургоне. ВНИМАНИЕ! Устройства управления Jablotron могут использоваться только для изменения состояния автосигнализации, а не центральной блокировки автомобиля.

Удаленные устройства управления регистрируются или удаляются только при включенном ключе зажигания. Возможна регистрация до восьми устройств управления. После получения команды светодиод автосигнализации начнет мигать и раздастся звуковой сигнал, который повторится 4 раза. Регистрация индивидуальных устройств управления осуществляется посредством одновременного нажатия

кнопок  $\bullet$  и  $\bullet$  и удерживания в течение около 3 сек. Регистрация каждого отдельного устройства управления сопровождается коротким звуковым сигналом автосигнализации. Чтобы выйти из режима регистрации, просто выключите ключ зажигания. Зарегистрировав в режиме регистрации как минимум одно устройство управления, вы тем самым удалите все ранее зарегистрированные устройства. Поэтому каждый раз необходимо регистрировать все устройства управления, которые будут использоваться автосигнализацией.

**Формат команды: MCcode LEARN RC**

Пример команды: **1234 LEARN RC**

#### **5.2 Регистрация и настройка беспроводных детекторов**

Беспроводные детекторы регистрируются или удаляются только при включенном ключе зажигания. Беспроводные детекторы можно разделить на две группы. В каждой из этих групп можно зарегистрировать до 12-ти детекторов. В режиме постановки на охрану внутренние детекторы можно отключить таким образом, чтобы на охрану ставилась только часть автомобиля (здания). Это очень удобно, например, для автофургонов, в которых находится собака. Внешние детекторы продолжают работать. После получения команды светодиод автосигнализации начнет мигать и раздастся звуковой сигнал, который повторится 4 раза. Для регистрации каждого отдельного беспроводного детектора необходимо вставить в датчик батарейку. Регистрация каждого детектор сопровождается коротким звуковым сигналом автосигнализации. Чтобы выйти из режима регистрации, просто выключите ключ зажигания. Зарегистрировав в режиме регистрации как минимум один беспроводной детектор из той или иной группы, вы тем самым удалите все ранее зарегистрированные детекторы. Поэтому каждый раз во время регистрации внутренних или внешних детекторов

необходимо регистрировать все детекторы, которые будут использоваться автосигнализацией и будут присутствовать соответствующей группе.

#### **Формат команды для внутренних детекторов:**

**MCcode LEARN INT**

## **Формат команды для внешних детекторов:**

**MCcode LEARN EXT**

#### Пример команды: **1234 LEARN INT**

Если задана мгновенная реакция (INS), сигнал тревоги прозвучит сразу же после активации. Если для того или иного детектора вы задаете реакцию с задержкой (DEL), сигнал тревоги прозвучит только по истечении 20 сек. после активации. Автосигнализация предусматривает задержку на выход длиной 20 сек. после постановки на охрану для всех детекторов. Внимание! Датчики движения работают в экономном режиме и могут начать реагировать спустя 1-5 минут после постановки на охрану.

При обнаружении разряженной батарейки в одном из беспроводных детекторов автосигнализация направит СМС на соответствующие номера телефонов. В сообщении будет содержаться информация о разряженном детекторе. Если в датчике включен мониторинг потери связи с периферийными устройствами, автосигнализация сделает то же самое.

**С учетом того, что детекторы также отслеживают состояние тамперного датчика, в процессе замены батарейки ключ зажигания должен быть включен; в противном случае может сработать сигнал тревоги.**

#### **5.3 Настройка номеров телефонов водителей**

В автосигнализации можно зарегистрировать до 99 номеров телефонов пользователей. Все эти номера телефонов могут быть присвоены водителям и включены в журнал учета водителя. В дополнительном параметре можно указать отправку тревожных сообщений или сообщений с информацией (автомобиль не заблокирован, неизвестное СМС) на первые шесть номеров, или же присвоить им права управления. Телефонный номер может включать до 19 цифр и должен быть указан в международном формате. По умолчанию для TEL1 задано 3:1:1:0:1:1, для TEL 2-6 - 3:0:0:0:0:0

#### **Формат команды без параметра:**

# **MCcode TELx +yyyyyyyyyyyy**

**Формат команды с параметром:**

#### **MCcode TELx +yyyyyyyyyyyy a:b:c:d:e:f**

где:

**x** порядковый номер телефонного номера (от 1 до 99); **yyyyyyyyyyyy** телефонный номер в международном формате (не более 19 цифр без учета знака +) **a** реакция в случае тревоги **0** = ничего не отправляет

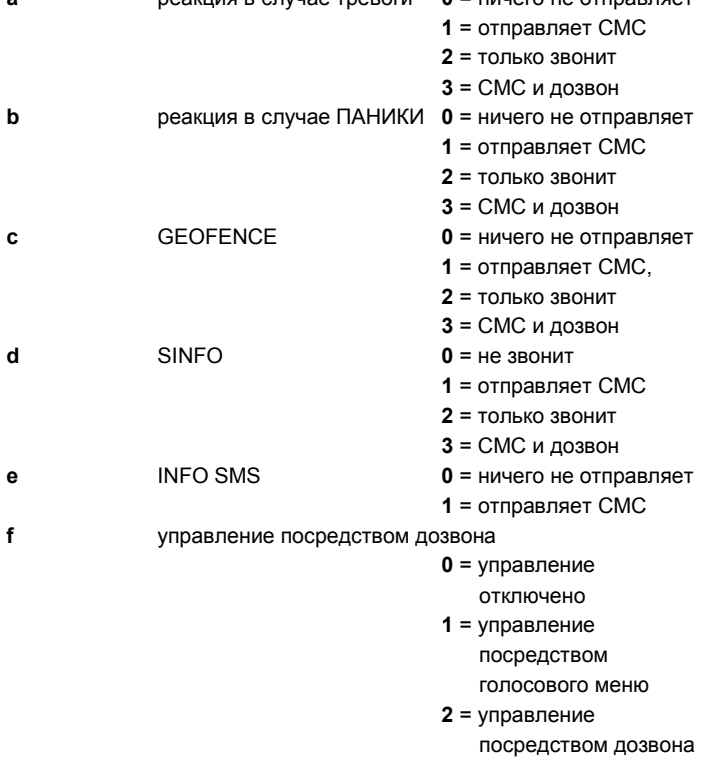

Пример команды настройки номеров 1 и 2:

**1234 TEL1 +420777654321,TEL2 +420777654322 3:0:0:0:0:2** (Номер TEL1 +420777654321; учитывая, что параметр у него отсутствует, он сохранит настройки по умолчанию; номер TEL2 420777654322 и для него будет включено управление посредством дозвона)

# **5.4 Присвоение водителям жетонов персональной идентификации и карт RFID**

Если автосигнализация также применяется для целей журнала учета водителя и к ней подключен внешний считыватель RFID CU-08RF, каждому водителю можно присвоить жетон PIT или карту, которую он будет использовать для идентификации своей личности перед началом поездки. Автосигнализация поддерживает жетоны Jablotron PC-02x, PC-04x и карты Jablotron PC-01.

Жетоны PIT и карты регистрируются или удаляются только при включенном ключе зажигания. После получения команды светодиод автосигнализации начнет мигать и раздастся звуковой сигнал, который повторится 4 раза. После распознания каждого индивидуального жетона PIT считывателем автосигнализация сообщает о его регистрации посредством мигания и звукового сигнала, поле чего переходит на следующую позицию.

Во время регистрации первого жетона PIT можно отправить команду без указания конкретной позиции; в этом случае регистрация начнется с водителя № 1.

#### **Формат команды: MCcode LEARN PIT**

Пример команды:

#### **1234 LEARN PIT**

Если вы хотите зарегистрировать жетон PIT с определенной позиции или присвоить жетон PIT определенной позиции, команда также должна включать номер позиции.

## **Формат команды: MCcode LEARN PIT xx**

где: **xx** порядковый номер жетона PIT

Пример команды регистрации жетона PIT на позиции 56: **1234 LEARN PIT 56**

Удаление всех зарегистрированных жетонов PIT.

## **Формат команды: MCcode DELETE PIT ALL**

Пример команды удаления всех зарегистрированных жетонов PIT: **1234 DELETE PIT ALL**

Удаление отдельных жетонов PIT.

#### **Формат команды: MCcode DELETE PIT xx**

где: **xx** – порядковый номер жетона PIT

Пример команды удаления жетона PIT, зарегистрированного на позиции 8:

**1234 DELETE PIT 8**

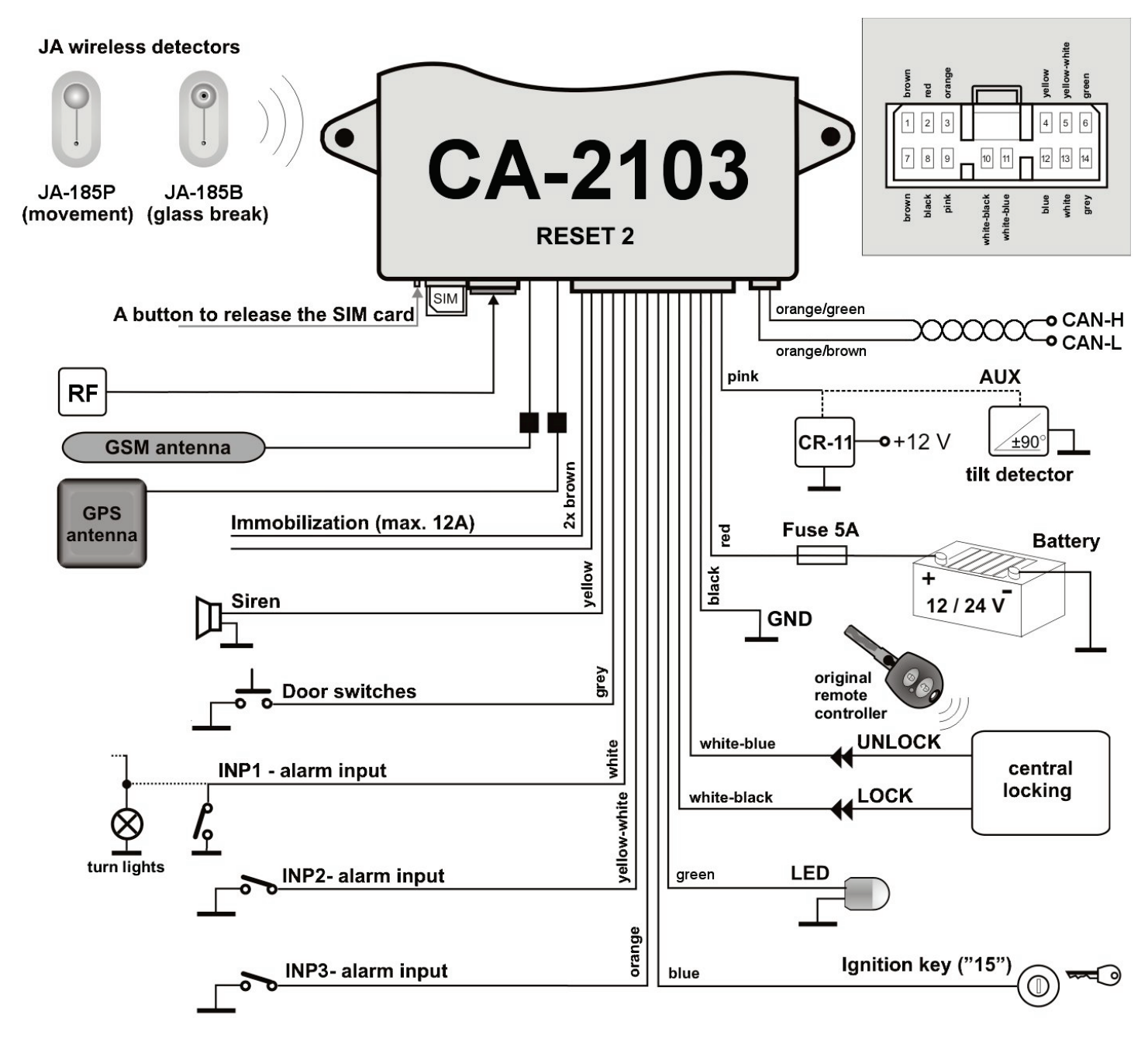

**Рис. 1: Подключение автосигнализации в профиле RESET 2.** При этом подключении автомобиль управляется оригинальными устройствами управления автомобиля.

# **6. Настройка параметров пользователя DIP**

Настройка пользовательских параметров DIP определяет поведение автосигнализации по отношению к клиенту. Параметры от A до K в таблице можно при помощи СМС команды заменить соответствующим цифровым значением. Они определяют настройку каждой функции.

# **Формат команды: MCcode DIP ABCDEFGHIJK**

# Пример команды:

**1234 DIP AB1DEFGHIJK** (данная команда меняет реакцию детектора удара на предупреждение)

*Значения по умолчанию выделены жирным шрифтом.*

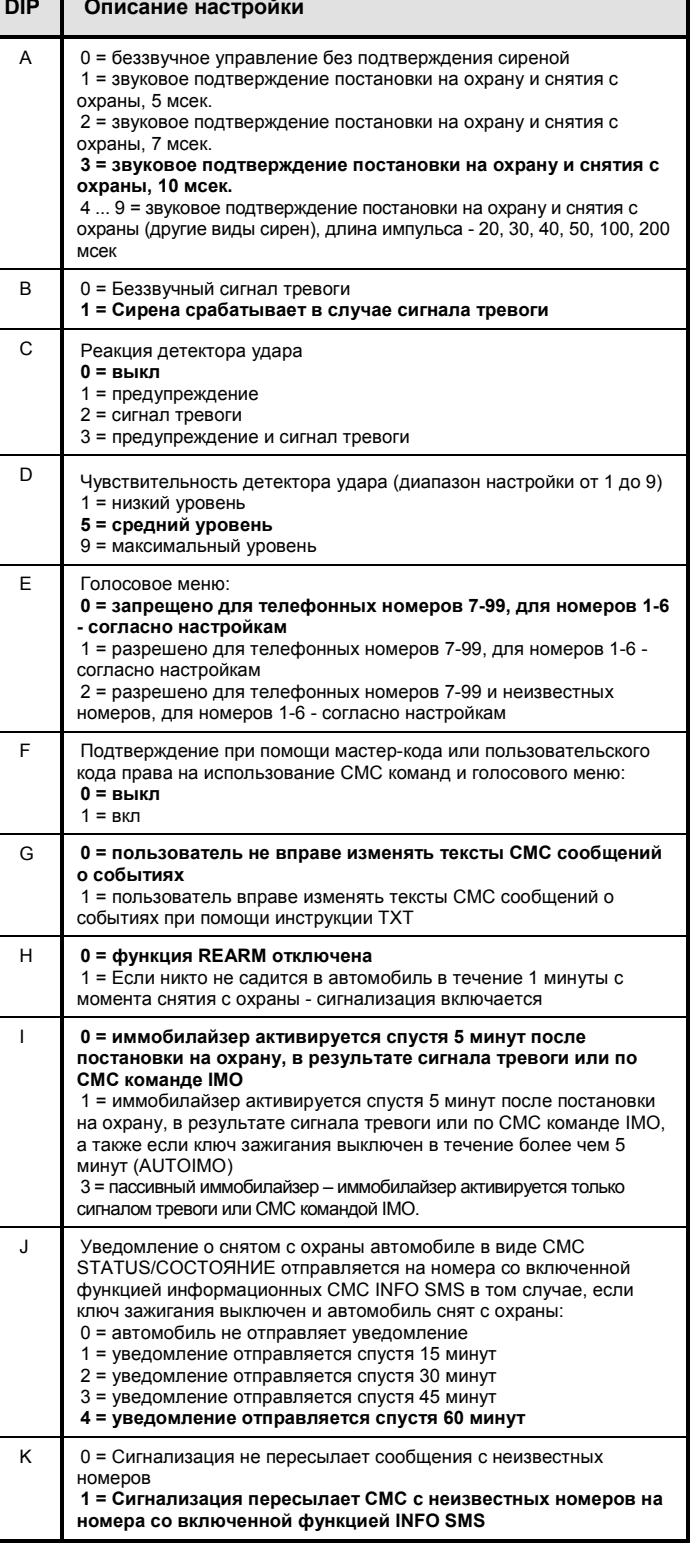

# **7. Настройка параметров работы SET**

Настройка параметров работы SET определяет поведение сигнализации по отношению к установке на автомобиле. Параметры от A до N в таблице можно при помощи СМС команды заменить соответствующим цифровым значением. Они настройку каждой функции.

# **Формат команды: MCcode SET ABCDEFGHIJKLMNO**

<u>Пример команды:</u>

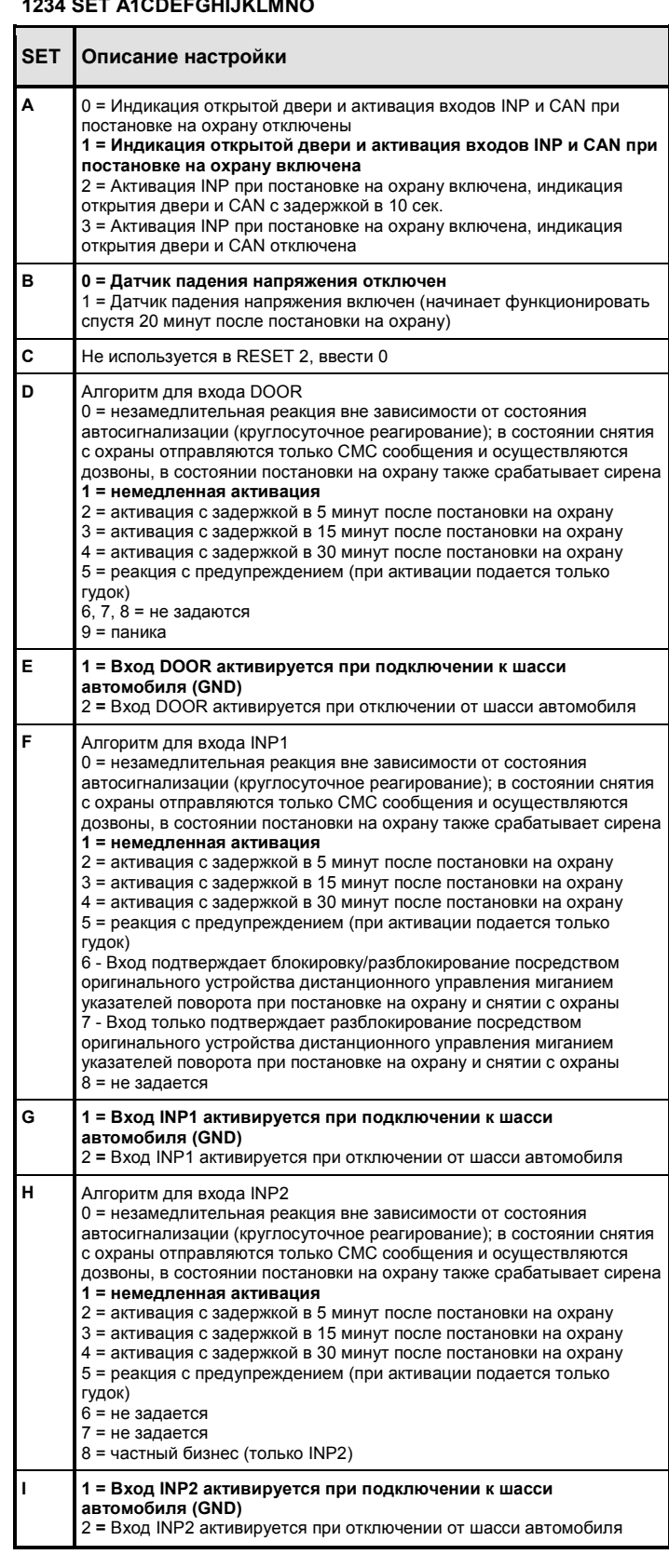

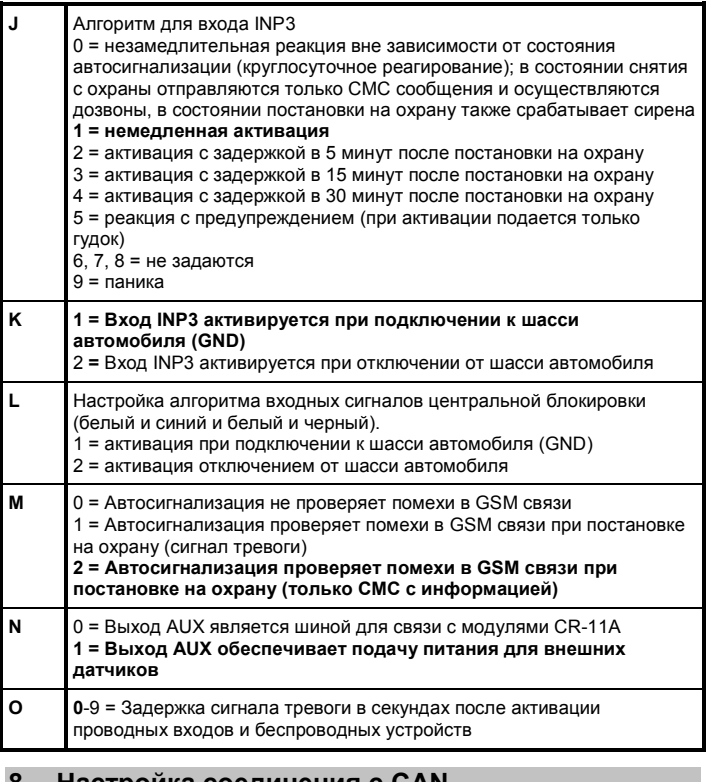

# **8. Настройка соединения с CAN**

Автосигнализация может считывать непосредственно с CAN шины автомобиля состояние ключа зажигания, дверей, багажника, капота, постановки на охрану и снятия с охраны при помощи оригинального<br>устройства и дистанционного управления Лля того чтобы устройства дистанционного управления. Для того, активировать эту функцию, необходимо ввести в автосигнализацию номер соответствующей программы; это позволит считывать с CAN всю доступную информацию об автосигнализации. Если вам требуется только часть данных, вы можете указать это с помощью параметров, задаваемых после номера программы.

#### **Формат команды без параметра: MCcode CAN xxx**

**Формат команды с параметром: MCcode CAN xxx a:b:c:d:e:f**

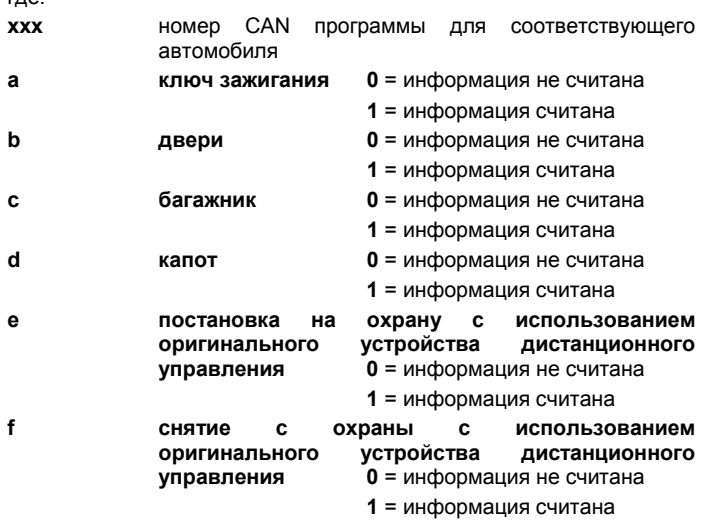

#### Пример команды:

где:

**1234 CAN 111** (эта команда использовалась для того, чтобы выбрать программу 111, например для Škoda Octavia)

#### Пример команды:

**1234 CAN 111 1:0:1:1:1:1** (эта команда использовалась для того, чтобы выбрать программу 111, например для Škoda Octavia; с CAN будет считываться вся информация, кроме данных, поступающих с входа, использующегося для передачи данных по дверям)

# **9. Прочие функции:**

# **9.1 Выезд за пределы заданной зоны - GEOFENCE**

Вы можете задать функцию GEOFENCE в автосигнализации для того, чтобы отслеживать выезд автомобиля из заданной зоны.

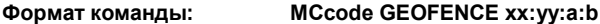

где:

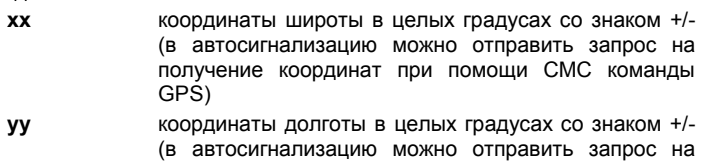

- получение координат при помощи СМС команды GPS) **a** радиус заданной зоны в км - значение от 1 до 99
- **b** 0 = выезд за пределы зоны,1 = нахождение в пределах зоны, 2 = оба события

Пример команды:

# **1234 GEOFENCE +50.7290:+15.1766:5:1**

Так как автомобиль может покидать зону несколько раз в день или даже час, в настройках необходимо также указать максимальное количество СМС, которые автосигнализация может отправить. Если этот параметр не будет задан, функция GEOFENCE не будет работать.

#### **Формат команды: MCcode GEOFENCE SMS h:d**

где:

- **h** общее количество СМС сообщений, отправленных в течение часа (диапазон значений от 1 до 99)
- **d** общее количество СМС сообщений, отправленных в течение дня (диапазон значений от 1 до 99)

#### Пример команды:

**1234 GEOFENCE SMS 5:10** (автосигнализация отправляет не более 5 СМС в час и не более 10 СМС в день)

После этого функцию GEOFENCE можно активировать при помощи соответствующей команды, см. пункт 10.10.

# **9.2 Определение местоположения при помощи T-Mobile Locator**

Команда LOCATOR работает только при условии включенного сервиса T-Mobile Locator (Where is/Где находится…). При активации сервиса выберите код месторасположения LPIN, который следует задать как один из основных параметров команды. Это делается при помощи указанной ниже команды. Получив эту команду, автосигнализация отправляет запрос оператору, который сообщает данные о местоположении; автосигнализация пересылает эти данные на номер телефона, с которого поступил запрос. Это может<br>занять и до двух минут. Для повторного определения до двух минут. Для повторного местоположения не нужно отправлять команду с полным текстом; достаточно команды LOCATOR, см. пункт 10.9.

# **Формат команды: MCcode LOCATOR 5727 5727 KDE LPIN xx...x**

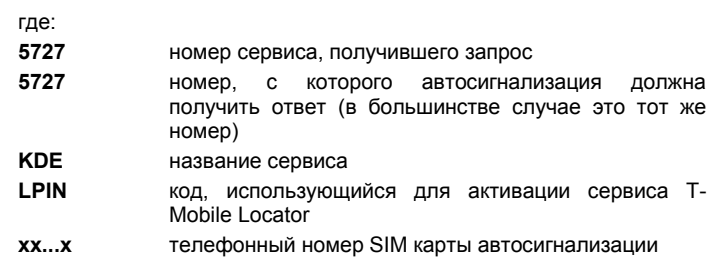

Пример команды:

**1234 LOCATOR 5727 5727 KDE 12345678 737231897**

# **9.3 Проверка остатка средств на предоплаченных картах**

Изготовитель рекомендует использовать для автосигнализации SIM карты с тарифным планом оплаты. При использовании существует риск автосигнализации из-за недостаточного остатка средств на счете или истечения срока действия карты!

Отправив команду CREDIT/ОСТАТОК СРЕДСТВ, вы можете проверить остаток средств на предоплаченной карте и одновременно активировать его регулярные проверки. Это делается при помощи указанной ниже команды. Получив эту команду, автосигнализация отправляет запрос оператору, который сообщает данные об остатке средств на счете; автосигнализация пересылает эти данные на номер телефона, с которого поступил запрос. Это может занять до двух минут. Для повторного определения остатка средств на счете не нужно отправлять команду с полным текстом; достаточно команды CREDIT.

**Формат команды: MCcode CREDIT uuu..u xx yyy zz**

где:

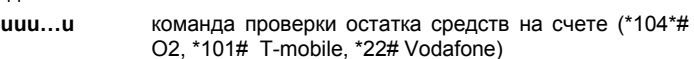

**xx** период проверки остатка средств в днях

- **yyy** минимальный допустимый остаток средств в чешских кронах
- **zz** позиция в тексте СМС оператора, с которой начинается число, показывающее остаток средств на счете

#### Пример команды:

## **1234 CREDIT \*101# 7 200 1**

При получении этой команды система раз в неделю проверяет, не опустился ли остаток средств на счете ниже 200 чешских крон (сумма остатка начинается с первой цифры в СМС оператора). Если обнаруженный остаток средств на счете ниже минимальной суммы, оператор отправляет соответствующее сообщение на телефонный номер 1. Чтобы отключить функцию, отправьте команду, в которой в качестве периода проверки остатка средств будет указан ноль (xx=0).

# **9.4 Сброс настроек GSM модуля автосигнализации**

Настройка некоторых функций GSM сети возможна только при удалении SIM карты из сети и ее повторной регистрации в сети<br>мобильным оператором. В этом случае GSM модуль оператором. В этом автосигнализации можно сбросить, отправив команду RESET GSM/СБРОСИТЬ GSM.

**Формат команды: MCcode RESET GSM**

Пример команды: **1234 RESET GSM**

#### **9.5 Сервисная команда DINFO**

Вы можете воспользоваться командой DINFO, чтобы получить информацию о базовых параметрах системы автосигнализации и ее состоянии. Ответное СМС приходит в формате **«Отчеты устройства JABLOTRON: CA-2103; RESET:2; SN: 14004162847002; ID: 671003; SW: 007; HW: MM10207; RK: ABH9P-HD89R-15GT; GSM:57%; SAT: 9/10; VCC 12.7В/7.9В; T:25.4C; Время 15:36 26.3»**. В нем содержится информация о типе автосигнализации, серийном номере автосигнализации, ID автосигнализации (при наличии такового), версии ПО, версии аппаратного обеспечения, коде регистрации, мощности сигнала GSM в процентах, количестве используемых/видимых спутников, автомобильном аккумуляторе и вспомогательном питании, температуре, времени и дате. Измерение температуры печатной<br>платы и автосигнализации и является ориентировочным и платы автосигнализации является ориентировочным и предназначается для оптимизации процесса зарядки аккумулятора.

# **Формат команды: MCcode DINFO**

Пример команды: **1234 DINFO**

# **10. Функционирование автосигнализации**

Управлять автосигнализацией (ставить на охрану/снимать с охраны) можно при помощи оригинальных устройств удаленного управления. Если вы также зарегистрируете в автосигнализации устройства управления Jablotron, вы сможете пользоваться ими для<br>изменения состояния автосигнализации (ВНИМАНИЕ! изменения состояния автосигнализации (ВНИМАНИЕ! автосигнализации, а не центральной блокировки) Другие способы управления включают СМС команды, управление посредством дозвона и управление через голосовое меню. Пользовательские СМС команды отправляются с зарегистрированных телефонных номеров без мастер-кода или пользовательского кода в том случае, если отключена опция проверки команды – DIP F. Затем вы можете войти в систему как водитель через жетон PITS или карту.

# **10.1 Эксплуатация с использованием оригинальных устройств дистанционного управления, поставленных изготовителем автомобиля**

Правильно установленная автосигнализация целиком и полностью копирует принцип функционирования оригинального устройства удаленного управления; это означает, что, если автомобиль был заблокирован при помощи удаленного управления, автосигнализация будет поставлена на охрану; если автомобиль разблокирован при помощи удаленного управления, автосигнализация будет снята с охраны. Также обычно возможно управление с использованием бесключевых бесконтактных систем. Дополнительную информацию можно узнать из справочных материалов по шине CAN.

# **10.2 Эксплуатация с использованием устройств удаленного управления Jablotron**

Ключ **В** используется для того, чтобы полностью поставить автомобиль на охрану и заблокировать его; ключ  $\overrightarrow{O}$  используется для снятия с охраны и разблокирования автомобиля. Если в течение 15 секунд после постановки на охрану нажать кнопку  $\bullet$ , автомобиль будет поставлен на охрану только частично (что подтверждается звуковым сигналом). В этом режиме не работают внутренние<br>беспроводные детекторы и датчик падения напряжения; детекторы и датчик падения электропитание внешних датчиков также отключено. Одновременное нажатие  $\bullet$  и  $\bullet$  благодаря модулю CR-11A или MCB-02 можно использовать для других дополнительных функций (таких, как включение независимого обогрева и т.д.).

#### **10.3 Управление с использованием голосового меню и дозвона**

Управление автосигнализацией посредством дозвона или голосового меню задается для пользователей 1-6. При включении управления<br>посредством и дозвона с определенного номера состояние дозвона с определенного номера состояние автосигнализации будет изменено по звонку с этого номера с постановки на охрану на частичную постановку на охрану. Если используется голосовое меню, автосигнализация ответит на звонок и предложит пользователю ряд опций управления автосигнализацией. В случае одновременной передачи данных функционирование голосового меню может быть ограниченным (например, при связи с

C-Link или отправке данных на сервер). Функционирование голосового меню также зависит от пользовательского кода, который должен быть исключительно цифровым.

# **10.4 Управление при помощи СМС команд**

Управлять автосигнализацией (ставить на охрану/снимать с охраны) можно при помощи СМС команд. Для постановки на охрану отправьте команду AM, для частичной постановки - AM EXT, а для снятия с охраны - команду DM.

# **Формат команды: UCcode AM/AM EXT/DM**

Пример команды:

**1111 AM EXT** (автосигнализация частично поставлена на охрану)

# **10.5 Поведение во время звучания сигнала тревоги**

Проникновение через любой вход или срабатывание детектора в режиме постановки на охрану включает сигнал тревоги. Во время тревоги сирена звучит в течение 30 сек (настраиваемый параметр) и на номер TEL1 - TEL6 отправляются СМС сообщения в том случае, если для этих номеров настроена данная функция, см. пункт 5.3. Автосигнализация звонит на эти номера. Если пользователь прерывает тревогу, все действия прекращаются.

Вы можете отменить сигнал тревоги при помощи кнопки  $\mathbf{\dot{\theta}}$ устройства дистанционного управления, или же при помощи команды DM, отправленной с мобильного телефона (команда DM также разблокирует автомобиль). Если пользователь надлежащим образом отменил сигнал тревоги, отправляется СМС об отмене тревоги.

# **10.6 Перманентное обездвиживание автомобиля**

Поведение контура иммобилайзера автосигнализации зависит от настройки параметра DIP I. Проще говоря, при постановке на охрану иммобилайзер не позволяет завести автомобиль. Тем не менее, бывает, что владелец автомобиля теряет ключи, или же тот, кому ключи доверены, нарушает правила пользования автомобилем. Это включает как кражу ключей - например, в магазине или раздевалке спортивного клуба - так и добровольную передачу ключей другому лицу (представителям авторемонтной мастерской и т.д.) В этом случае автосигнализацию можно заблокировать для того, чтобы воспрепятствовать любому незаконному использованию автомобиля.

#### **Формат команды: UCcode IMO/UNIMO**

### Пример команды:

**1111 IMO** (иммобилайзер полностью заблокирован)

#### **10.7 Оптическая индикация светодиодом**

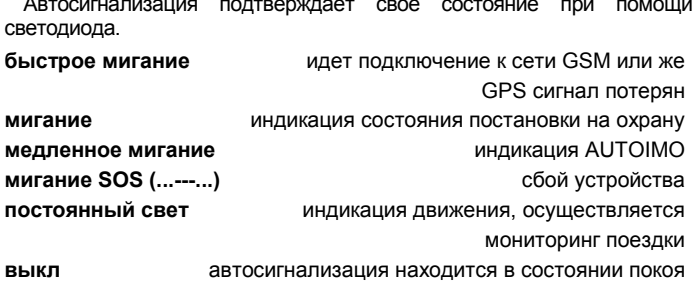

 $\Lambda$ втосигнализация подтверждает свое состояние при помощи

#### **10.8 Звуковая индикация сирены**

Автосигнализация также подтверждает свое состояние при помощи сирены.

**один гудок** автосигнализация поставлена на охрану (по выбору) **два гудка, следующих один за другим** 

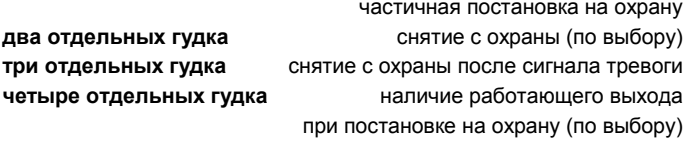

**шесть гудков, следующих один за другим**

недоступность сети GSM

**работающая без остановки сирена** (макс. 30 сек.)

тревога (по выбору)

#### **10.9 Активация вспомогательных приборов**

Вспомогательный прибор можно активировать при помощи<br>эманды AUXA или AUXB, когда происходит активация команды AUXA или AUXB, когда происходит соответствующего выхода модуля CR-11A или MCB-02. Чтобы изменить состояние выхода, вы можете использовать команды ON/OFF (ВКЛ/ВЫКЛ), или же активировать выход на заранее заданный промежуток времени. тем не менее, максимальное время активации не может превышать 60 минут.

# **Формат команды: UCcode AUXA/AUXB ON/OFF**

Пример команды:

**1111 AUXA ON** (активация выхода модуля AUXA на один час; отключение выхода возможно при помощи команды AUXA OFF)

## **Формат команды: UCcode AUXA/AUXB xy**

где:

- **х** количество секунд или минут
- **y** S/M секунд или минут

Пример команды:

**1111 AUXB 25M** (выход AUXB активирован на 25 минут)

# **10.10 Определение текущего местоположения**

Вы можете определить текущее местоположение автосигнализации при помощи СМС команд GPS и LOCATOR. В ответе на СМС GPS будет содержаться ссылка на Гугл-карты, на которых вы с помощью мобильного телефона сможете определить нахождение автомобиля. В ответе на СМС LOCATOR будет содержаться текстовое описание местоположения автомобиля,<br>предоставленное оператором. Настройка этой функции предоставленное оператором. осуществляется специалистом по установке.

#### **Формат команды: UCcode GPS**

Пример команды определения текущего местоположения: **1111 GPS**

#### **Формат команды: UCcode LOCATOR**

Пример команды определения текущего местоположения в сети <u>оператора услуг мобильной связи:</u>

#### **1111 LOCATOR**

# **10.11 Функция GEOFENCE**

Если параметры функции GEOFENCE были заданы с использованием мастер-кода, данную функцию можно активировать при помощи единовременной команды, или же активировать ее перманентно с возможностью отключения. При выезде с территории заданной зоны устройство отправляет СМС на TELINFO.

# **Формат команды: UCcode GEOFENCE ON/OFF**

Пример команды:

**1111 GEOFENCE ON** (функция будет активирована)

#### **10.12 Текущее состояние автомобиля**

Вы можете просмотреть текущее состояние автосигнализации при помощи команды STATUS/СОСТОЯНИЕ. Автосигнализация в ответ на команду отправит информацию о своем текущем состоянии.

**Формат команды: UCcode STATUS**

Пример команды: **1111 STATUS**

# **10.13 Системная помощь**

Вы можете воспользоваться командой HELP/ПОМОЩЬ для того, чтобы получить общую информацию о том, как можно управлять автосигнализацией с использованием СМС команд.

**Формат команды: UCcode HELP**

Пример команды:

**1111 HELP**

# **10.14 Проверка остатка средств на счете**

Если функция CREDIT уже установлена, то для того, чтобы проверить остаток средств на счете, вам достаточно отправить команду CREDIТ/ОСТАТОК СРЕДСТВ.

#### **Формат команды: UCcode CREDIT**

Пример команды проверки остатка средств на предоплаченной карте:

#### **1111 CREDIT**

# **10.15 Удаленная активация сирены**

При помощи команды SIREN/СИРЕНА вы можете удаленно включить звуковой сигнал подключенной сирены. Вы можете включить или выключить сирену, а также активировать ее на строго заданный период времени.

# **Формат команды: UCcode SIREN ON/OFF**

Пример команды:

**1111 SIREN** (эта команда активирует сирены на 30 секунд) **Формат команды: UCcode SIREN xy**

где:

**х** количество секунд или минут

**y** S/M секунд или минут

Пример команды:

**1111 SIREN 5M** (сирена будет активирована на 5 минут)

### **11. Функции, связанные с охраной автомобиля и журналом учета водителя**

# **11.1 Охрана автомобиля службой Горячей линии Jablotron**

Автосигнализация обеспечивает возможность охраны автомобиля через ПЦН. Связь с ПЦН осуществляется регулярно в зашифрованном формате. Если на автомобиль осуществляется нападение, вмешивается ПЦН. Настройка осуществляется удаленно поставщиком данной услуги (охранным агентством).

#### **11.2 Журнал учета водителя**

Автосигнализация также поддерживает отправку данных о поездке, которые затем обрабатываются и вносятся в журнал учета водителя. Попросите поставщика услуг настроить данный сервис.

# **11.3 Индикация водителя, не зарегистрировавшегося в системе**

При помощи выхода AUX можно переключать вспомогательные приборы с использованием модулей CR-11 или MCB-02. Модули также могут, например, управлять зуммером, который с помощью звукового сигнала напомнит водителю идентифицировать свою личность посредством жетона PIT при включении ключа зажигания. Длительность индикации - 20 секунд или до тех пор, пока система не распознает водителя. Для этой функции можно использовать только выход AUXA; этот выход имеет три режима. Он либо постоянно включен, либо включается/отключается попеременно с частотой 1 сек./1 сек. в течение заданного времени. Если включена любая из этих двух функций, то в конце каждой поездки водитель каждый раз удаляется.

Третий режим - 30-минутная активация выхода AUXA, блокирующего стартер. Цель данной функции заключается в том, чтобы водитель зарегистрировался в системе; выход отключается сразу же после регистрации.

**Формат команды: MCcode AUXA PIT ON/FLASH/IMO/OFF**

Примеры команд:

**1234 AUXA PIT ON** (выход AUX активен в течение 20 секунд после поворота ключа зажигания)

**1234 AUXA PIT FLASH** (выход AUX включается/отключается попеременно с частотой 1 сек./1 сек. в течение 20 секунд после поворота ключа зажигания)

**1234 AUXA PIT IMO** (выход AUX активен в течение 30 минут, если водитель не зарегистрируется в системе)

## **11.4 Светодиодная индикация в процессе поездки**

Автосигнализация подтверждает мониторинг поездки посредством светодиодного визуального сигнала. Эта функция является необязательной. Обычно ее используют в случае<br>применения автосигнализации для ведения журнала учета автосигнализации для ведения журнала учета водителя.

# **Формат команды: MCcode LED ON/OFF**

Пример команды:

**1234 LED ON** (светодиод будет гореть в процессе мониторинга поездки)

#### **11.5 Индикация превышенного времени поездки**

Как и в случае с не идентифицированным системой водителем, автосигнализация может уведомить пользователя о том, что заданное время поездки превышено. Если эта функция включена, автосигнализация измеряет время поездки с момента включения ключа зажигания и, по истечении предусмотренного промежутка времени, включает на заданное количество времени выход AUXA модуля. Это можно использовать для того, чтобы напомнить водителю о необходимости сделать перерыв на отдых.

## **Формат команды: MCcode AUXA TIMER x:y/ON/OFF**

где:

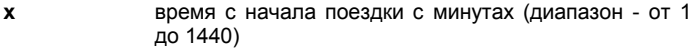

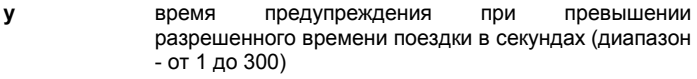

**ON/OFF** активация и отключение функции с уже заданными параметрами x и y

Пример команды:

**1234 AUXA TIMER 120:20** (выход AUX активируется после двухчасовой поездки на 20 секунд)

# **11.6 Регистрация водителя в системе с использованием жетона PIT или карты**

Если для каждой поездки необходимо указать водителя, сделать это можно при помощи жетона PIT или карты соответствующего водителя; ее достаточно поднести к считывателю CU-08RF. С этого момента водитель считается зарегистрированным в сети на все последующие поездки до тех пор, пока сеть не идентифицирует кого-то другого. Если водитель забудет зарегистрироваться в системе или игнорирует требование регистрации, автосигнализация напомнит ему об этом при помощи AUXA PIT ON/FLASH. В этом случае после окончания поездки номер водителя каждый раз удаляется; это делается для того, чтобы<br>водитель, зарегистрировавшийся первым, не оставался зарегистрировавшийся зарегистрированным в системе в то время, когда за рулем находится следующий водитель.

# **11.7 Присвоение водителя с помощью СМС команды**

Водителей также можно задавать при помощи СМС команды (например, это удобно для диспетчера). Для того, чтобы изменить текущий номер водителя, необходимо ввести команду следующего формата:

**Формат команды: UCcode Dx**

где:

**x** номер водителя от 1 до 99

Пример команды:

**1111 D2** (задан водитель № 2)

#### **11.8 Указание типа поездки**

Для того, чтобы указать тип поездки, воспользуйтесь переключателем в салоне автомобиля. Если в автомобиле этот переключатель не установлен, вы можете задать тип поездки при помощи СМС.

#### **Формат команды: UCcode Tx**

где:

**х** тип поездки: **0** - деловая поездка (по умолчанию)

**1** - частная поездка

Пример команды: **1111 T1** (задана частная поездка)

# **12. Другое**

# **12.1 Роуминг**

Если вам нужен роуминг, вы должны сначала получить информацию о настройках у оператора мобильной связи, поставщика журнала учета водителя или ПЦН. Звонки и СМС по умолчанию включены в автосигнализации. С другой стороны, передача данных при роуминге по умолчанию отключена. Передачу данных в режиме роуминга может активировать поставщик журнала учета водителя или ПЦН; его также можно активировать посредством приложения C-Link.

# **12.2 Пересылка неизвестных СМС**

Устройство пересылает те СМС сообщения, которые не может идентифицировать на основании пароля или номера телефона, на TELINFO. Это могут быть, например, сообщения от оператора об остатке средств на счете, информация об изменении тарифного контракта, различные пароли и т.д.

Эта функция также защищает устройство от атак злоумышленников, пытающихся взломать код автосигнализации.

# **12.3 Ограничение количества сигналов тревоги**

Если по одной и той же причине (из-за одного и того же входа) сигнал тревоги повторяется несколько раз, соответствующий вход исключается из системы охраны после третьей тревоги (до тех пор, пока охрана не будет отключена).

# **13. Проверка и резервный источник напряжения в автомобиле**

На случай проблем с электропитанием автомобиля (намеренное отключение аккумулятора и т.д.) автосигнализация имеет батарею резервного питания. Она поддерживает функционирование автосигнализации даже при отсутствии электропитания в автомобиле (не менее 6-ти часов). Информация об отключении электропитания внутри автомобиля немедленно отправляется на номера телефонов, предназначенные для получения сигналов тревоги. Информация о восстановлении питания отправляется спустя 60 секунд после восстановления питания на те же номера.

Если автосигнализация получает напряжение от резервной<br>батареи, приоритетным для нее является установление приоритетным для нее является установление местоположения автомобиля. Для того, чтобы максимально продлить длительность определения местоположения, автосигнализация постепенно снижает энергопотребление. Именно поэтому немедленно после отключения электропитания она блокирует все светодиоды и сирены. Через 15 минут она также переводит GPS модуль в спящий режим, включая его раз в час для<br>определения местоположения или же по СМС команде, определения местоположения или же по запрашивающей местоположение в системе GPS.

# **14. Технические характеристики автосигнализации**

электропитание 12/24 В пост. тока (8 – 32 В) потребляемый в состоянии покоя ток<br>пиковое потребление (во время осушествления связи) и ди и д пиковое потребление (во время осуществления связи) рабочая частота GSM модуля E-GSM / GPRS 850/900/1800/1900 МГц максимальная выходная мощность передатчика 2 Вт для GSM850/900, 1 Вт для GSM1800/1900 частота ресивера устройства удаленного управления в 868,1 МГц<br>20 °C до +70 °C (до +70 °C диапазон рабочих температур<br>SIR выход переключение питающего напряжения, макс. нагрузка 1,3 A контур иммобилайзера 8 A постоянно, до 12 A краткосрочно выходные сигналы управления центральной блокировкой макс. 200 мA, переключение на GND длина импульсом для центральной блокировки 0,5 сек или 4 сек или возможно 60 сек (по выбору) соответствие регламенту ECE № 116 безопасность<br>
электромагнитная совместимость<br>
ЕСЕ № 116

электромагнитная совместимость<br>радиочастотный спектр ETSI EN 301 419-1, EN 301 511, ETSI EN 300 220,

эксплуатация в соответствии с ERC REC 70-03, ERC/DEC98(20,21)

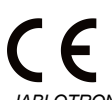

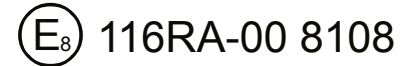

*JABLOTRON ALARMS a.s. настоящим заявляет, что CA-2103 удовлетворяет следующим законам ЕС в области гармонизации: Директивы №: 2014/53/EU, 2014/35/EU, 2014/30/EU, 2011/65/EU. Оригинал оценки соответствия можно найти на сайт[е www.jablotron.com](http://www.jablotron.com/) в разделе «Загрузки».*

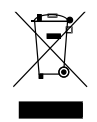

*Примечание: [Несмотря на то, что данное изделие не](http://www.jablotron.cz/)  [содержит никаких вредных материалов, его после](http://www.jablotron.cz/)  [использования рекомендуется вернуть дилеру или](http://www.jablotron.cz/)  [непосредственно производителю.](http://www.jablotron.cz/)*

Изготовитель и обслуживающее лицо: JABLOTRON ALARMS a.s., Pod Skalkou 33, Jablonec n.N..

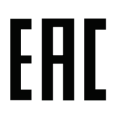

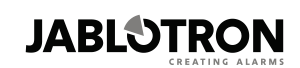

JABLOTRON ALARMS a.s. Pod Skalkou 4567/33 46601 Jablonec nad Nisou Czech Republic Tel: +420 483 559 911 Fax: +420 483 559 993 Internet: www.jablotron.com